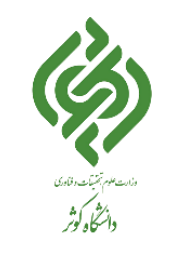

**برای بارگذاری فایل های درسی توسط اساتید** 

### **مقدمه:**

این سامانه تحت وب است و از اجزای اصلی سامانه آموزش مجازی یا سامانه آموزش الکترونیکی محسوب میشود. با هدف ارائه خدمات آموزشی به صورت الکترونیکی و تحت وب به فراگیران (دانشجویان، کارمندان، خودآموزان، دانش پژوهان و …) برای انواع دوره های آموزشی دانشگاهی، ضمن خدمت و آزاد طراحی شده است. این راهنما برای استفاده اساتید محترم آماده شده است و به صورت کامل و تصویری امکان بارگذاری محتوای آماده شده برای دروس را آموزش می دهد.

### **ورود به سامانه**:

جهت ورود به سامانه مدیریت یادگیری الکترونیکی ابتدا از لینک بارگذاری شده در تارنمای دانشگاه کوثر(ویژه خواهران) به آدرس http://www.kub.ac.ir مطابق شکل زیر مراجعه نمایید.

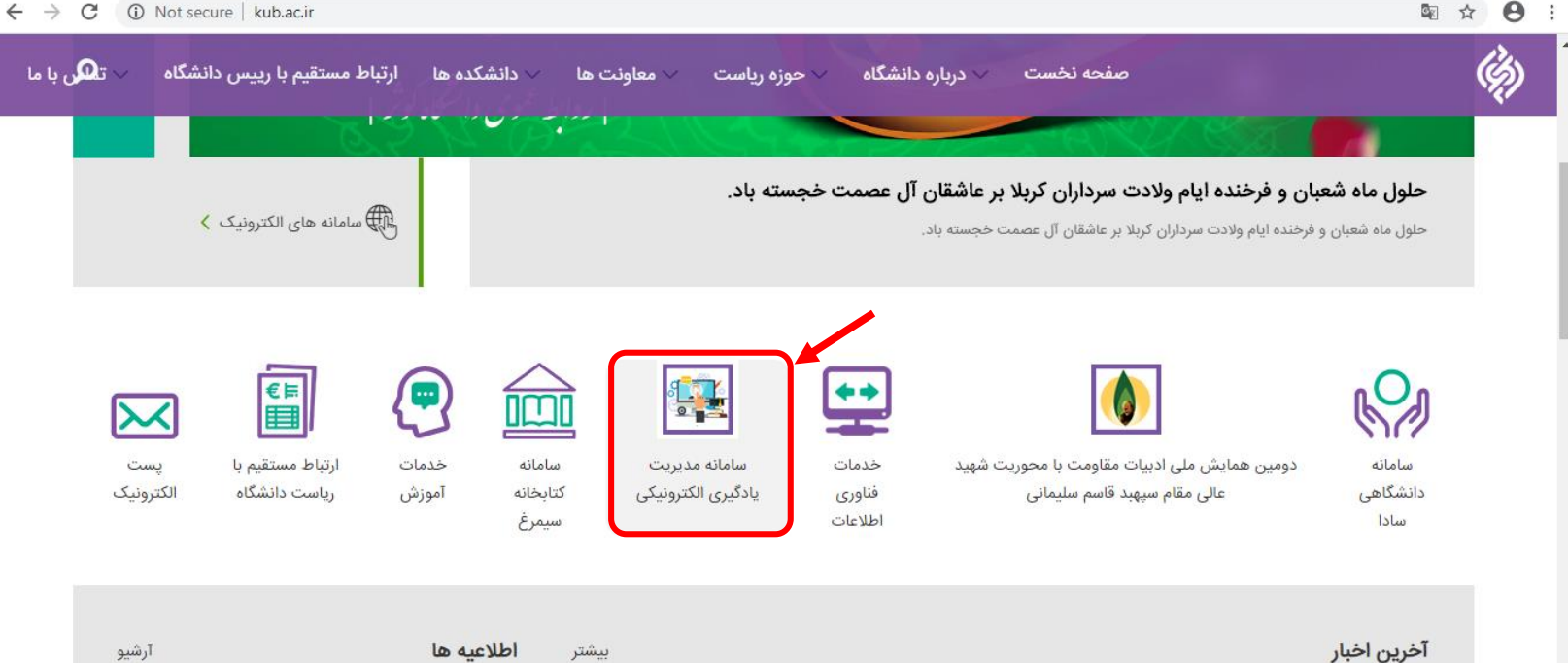

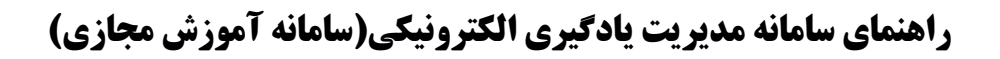

**برای بارگذاری فایل های درسی توسط اساتید** 

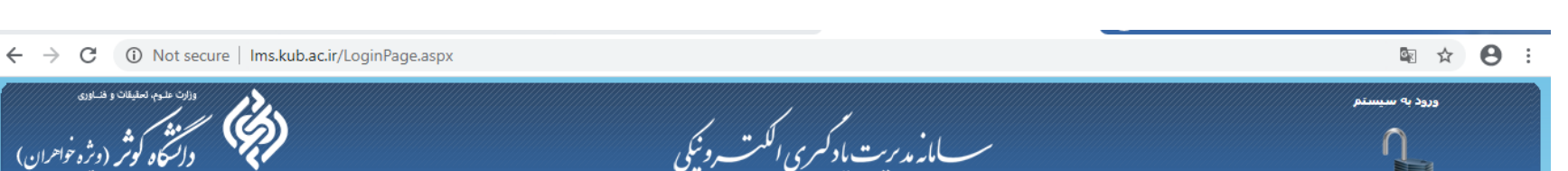

پس از کلیک روی آیکون اشاره شده، صفحه مربوط به سامانه مدیریت یادگیری الکترونیکی نمایش داده خواهد شد.

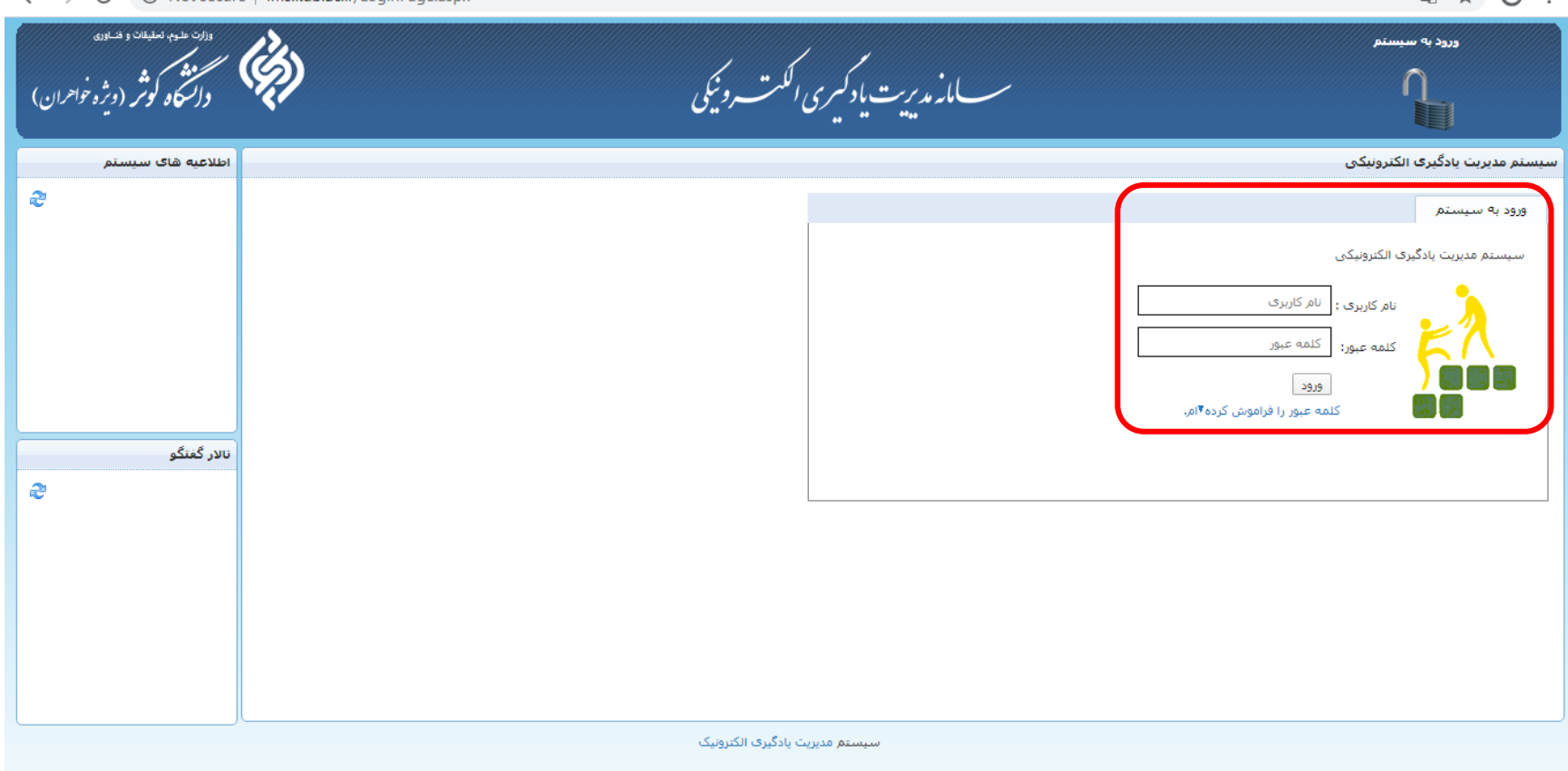

در قسمت ورود به سیستم، نام کاربری و رمز عبور همان نام کاربری و رمز عبور (استاد)، در سامانه دانشگاهی سادا میباشد (که قبلاً در دسترس اساتید محترم قرار داده شده است( را وارد نمایید.

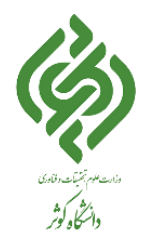

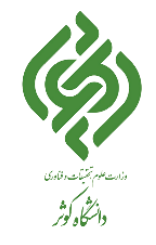

**برای بارگذاری فایل های درسی توسط اساتید** 

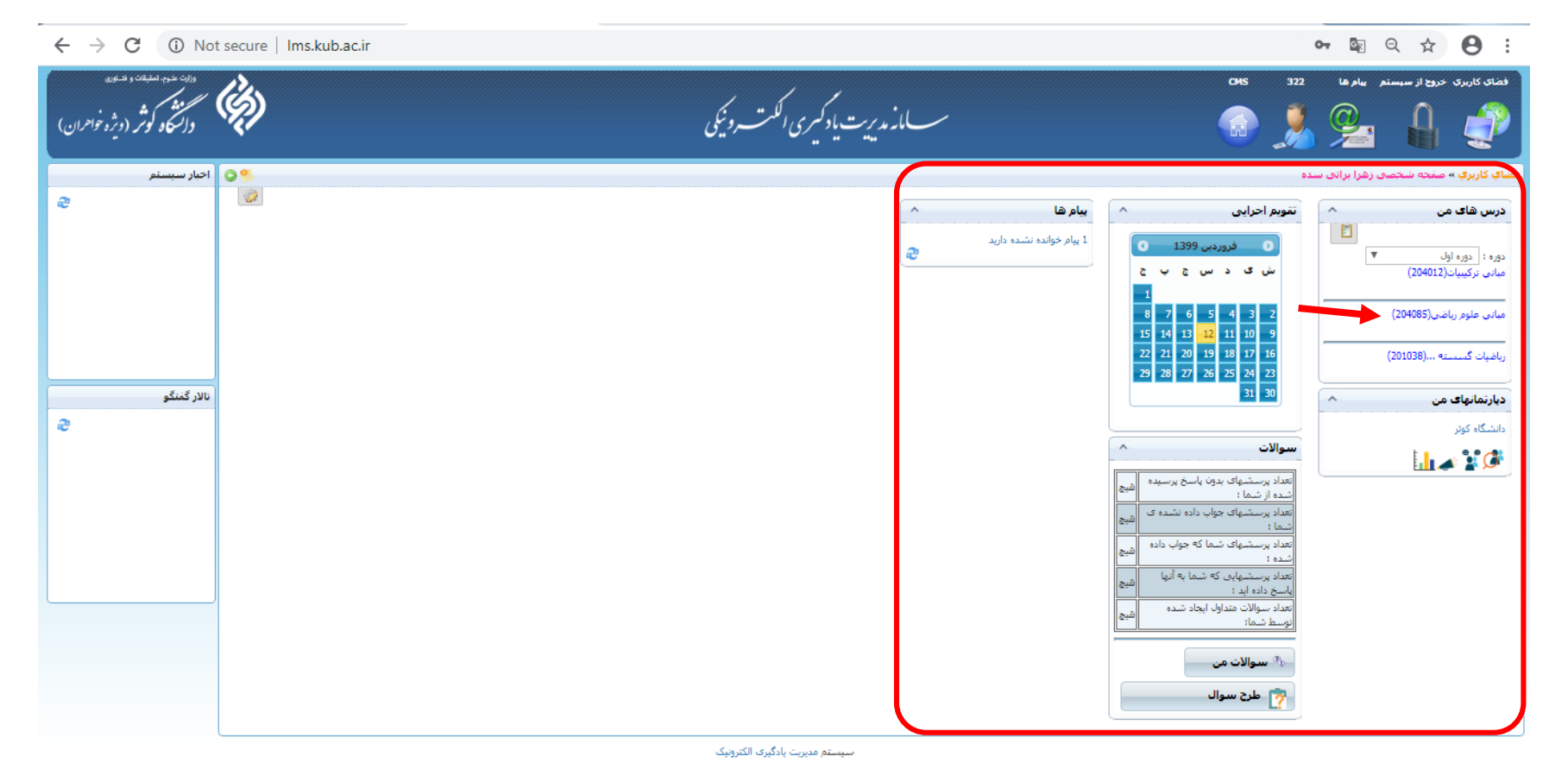

پس از ورود در پنل کاربری : دروس ارئه شده، تقویم اجرایی و دیگر موارد که در آن قابل مشاهده است.

با کلیک بر روی هر درس وارد صفحه همان درس شده و در پایین همان صفحه گزینه های مختلفی قابل مشاهده است.

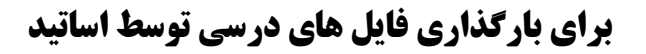

برای بارگذاری فایلهای مورد نظر می توان از گزینه پیوست، فایلهای مورد نظر را بارگذاری کرد.

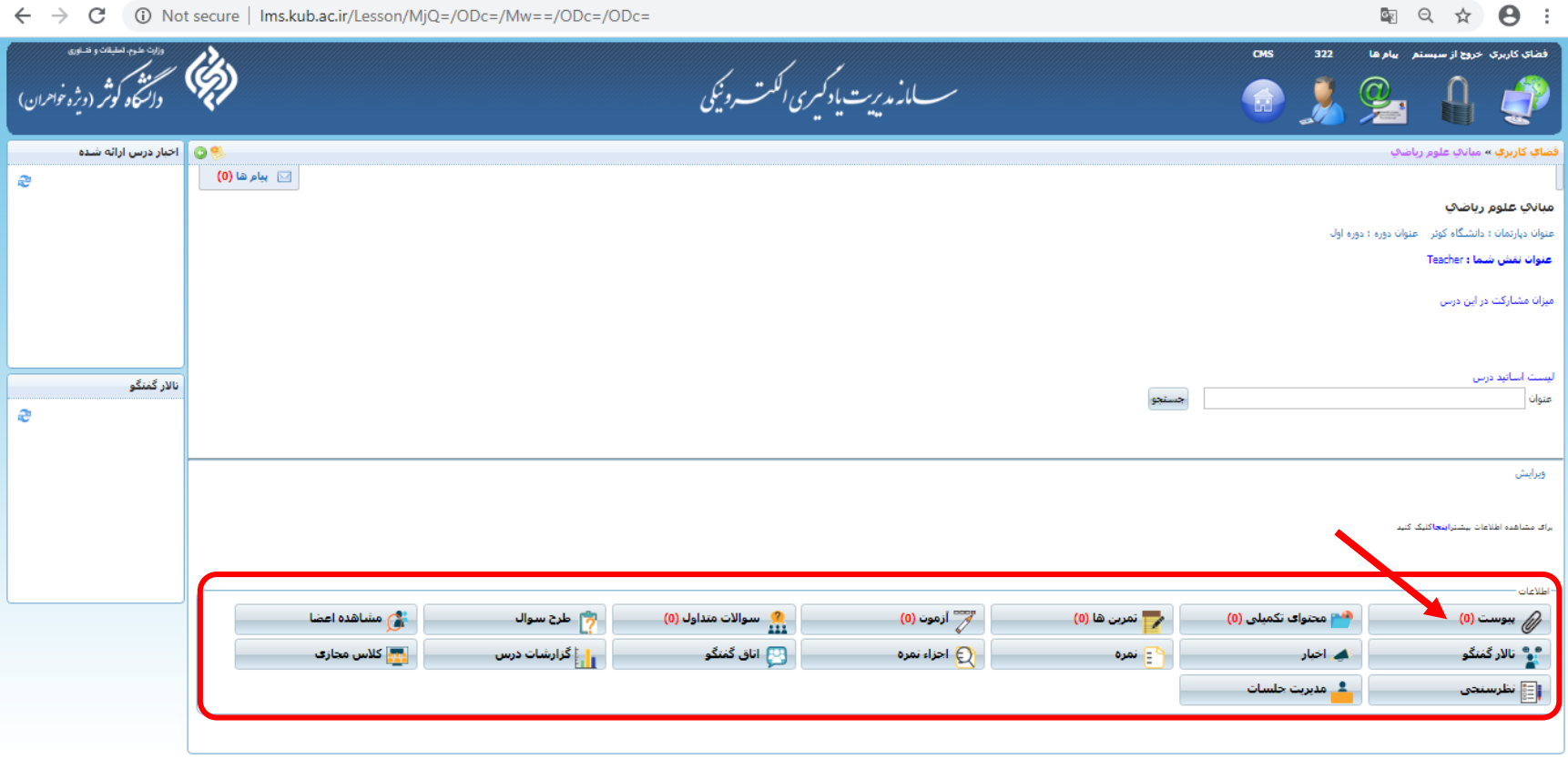

سيستم مديريت بادگيرف الكترونيک

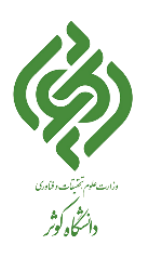

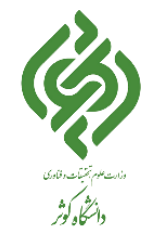

**برای بارگذاری فایل های درسی توسط اساتید** 

پس از انتخاب گزینه پیوست وارد صفحه جدید می شوید که در سمت راست گزینه ایجاد گروه جدید را می توان دید. با کلیک راست بر روی این گزینه، چند گزینه دیگر دیده می شود که باید گزینه ایجاد گروه جدید انتخاب می شود.

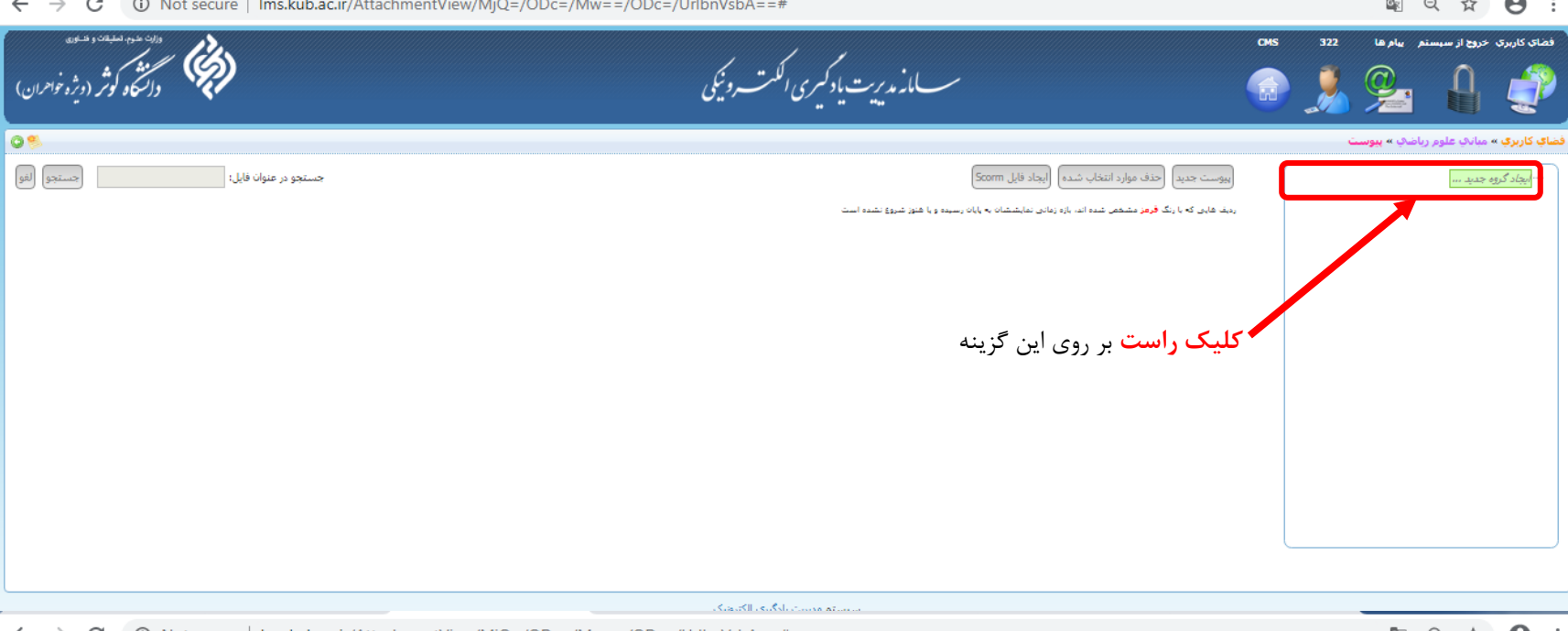

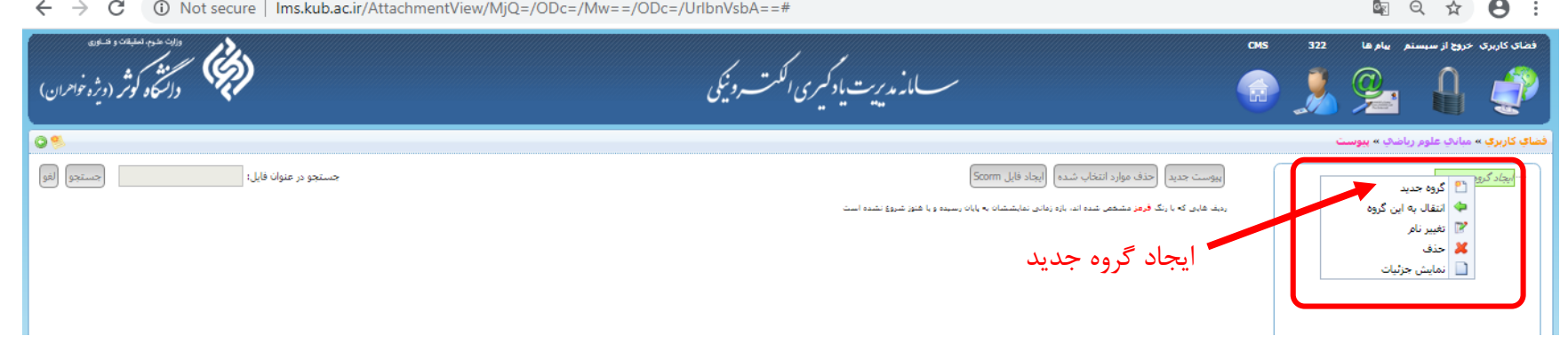

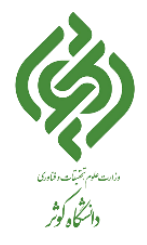

**برای بارگذاری فایل های درسی توسط اساتید** 

در پنجره نمایش داده شده عنوان درس خود را وارد نمایید.

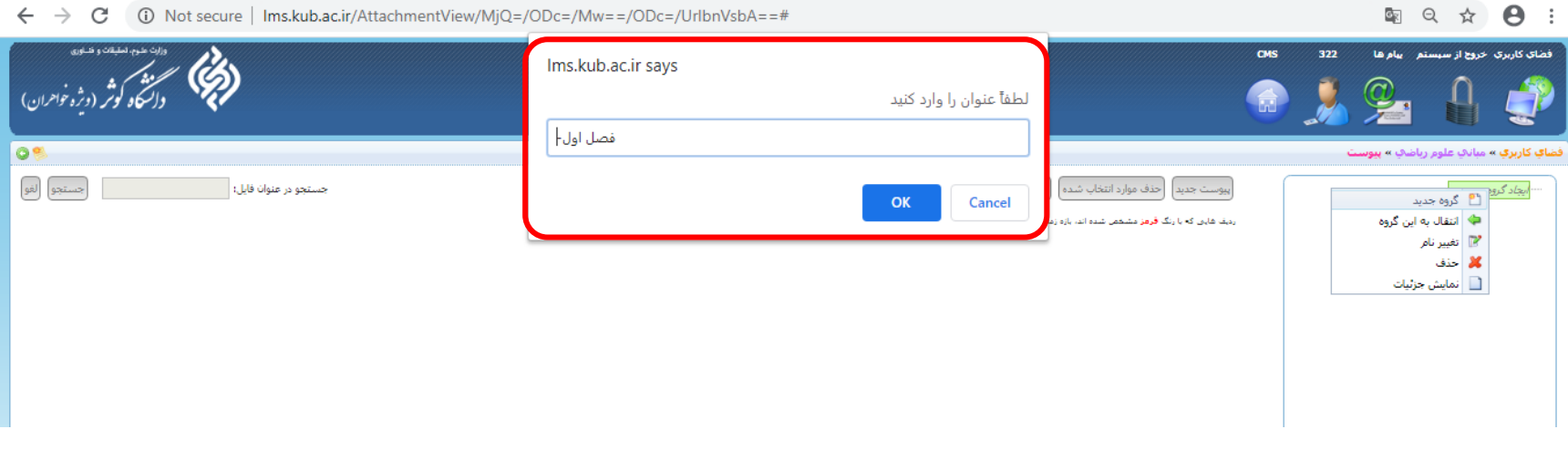

سپس با استفاده از گزینه پیوست جدید، فایل مورد نظر را پیوست نمایید.

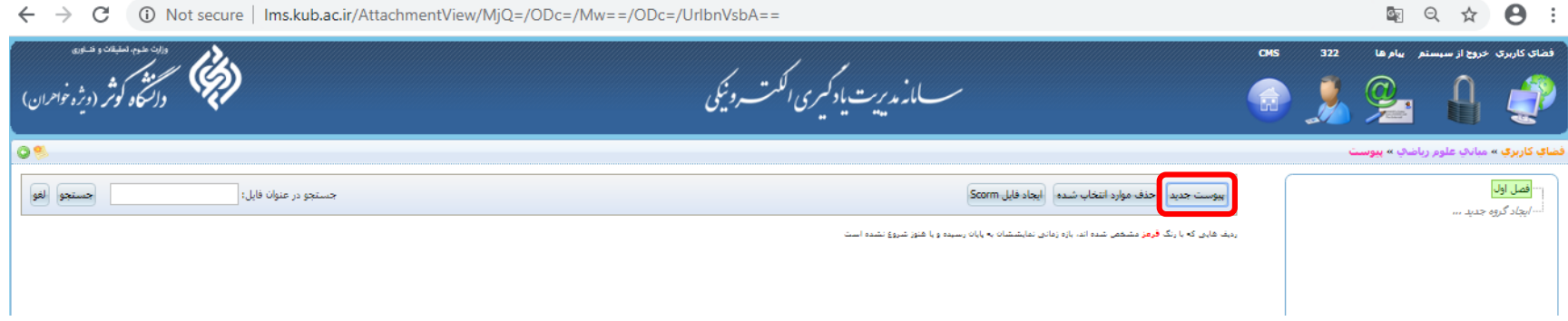

**برای بارگذاری فایل های درسی توسط اساتید** 

#### 图 ☆ 8 : ← → C A Not secure | Ims.kub.ac.ir/AttachmentView/MjQ=/ODc=/Mw==/ODc=/UrlbnVsbA== فضاي كاربري خروج از سيستم عيام ها CMS ســـامانه مديرت يادكىرى *الكت* د.<br>وفر (ویژه خواهران) **OB** ِ <mark>⊜</mark> پیوست جدید نضاي <mark>کاربري »</mark> ميانټ علوم رياض<sup>ي</sup> » **بيوس** " فصل أول |جستجو|| لغو| جستجو در عنوان فايل: | بيوست جديد آيلود choose File | فصل اول.docx " ایجاد گروه جدید ... مديريت فايل .<br>ردیف هایت که با رنگ فصل اول مبانبي علوم رياضي عنوان فايل:  $\circ$ تاريخ انتشار: تاريخ انقضاء:  $\bullet$ توضيحات: ے<br>اگ قابل مشاهدہ براک سایرین ◙ قابل دانلود باشد ⊨بارگذار**ی ∫ لغو**∫ سيستم مديريت يادگيرف الكترونيک

ابتدا فایل مورد نظر را انتخاب سپس عنوان فایل و دیگر موارد را تکمیل نمایید.

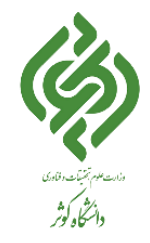

**برای بارگذاری فایل های درسی توسط اساتید** 

## پس از بارگذاری امکان مشاهده، حذف و ویرایش یا جابجایی ترتیب مطالب وجود دارد.

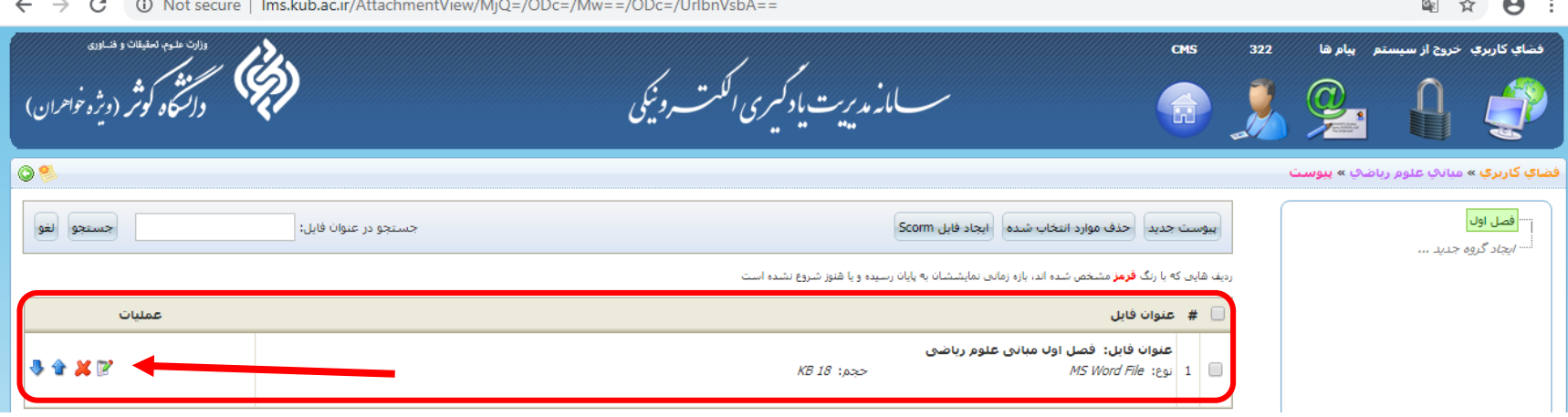

**ضمناً رعایت نکات زیر برای تمام کاربران محترم الزامی میباشد:**

-1 کاربران سامانه مسـئول حفظ محرمانه بودن حساب و رمز عبورخود هسـتند و تمامی مسئولیت فعالیتهایی که تحت حساب کاربری و یا رمز ورود انجام پذیرد به عهده کاربران است.

-2محتواهای بارگـذاری شده نباید ناقض قوانین کشور جمهوری اسـالمی ایران باشد. مسـئولیت محتوای بارگـذاری شـده بر عهـده کـاربری است که آن محتـوا را بارگـذاری نمـوده است. همچنین کـاربر بایـد از بارگـذاری هرگونه منبع( اعم از کتـاب،صوت و تصویر و …) که خود مالک قانونی (حقیقی یا حقوقی) آن نیست، اجتناب نماید. همچنین به دلیل ممنوعیت استفاده ازحقوق معنوی و مادی آثار، هرگونه بارگذاری محتوا که کـاربر سامـانه خود خالق آن نیست و مجوزی نیز برای ارائه آن بر روی سامانه نـدارد، ممنوع می باشـد و تمـامی مسـئولیتهـای قانونی بر عهـده کاربری است که آن محتوا را درسایت بارگـذاری نموده است.

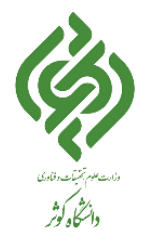